**ИНФОРМАТИКА**

УДК 004.032.2

# **СПОСОБЫ И СРЕДСТВА ИНФОРМИРОВАНИЯ АБИТУРИЕНТОВ В ПРОГРАММНОМ КОМПЛЕКСЕ «ПРИЕМНАЯ КОМИССИЯ ГГУ им. ФРАНЦИСКА СКОРИНЫ»**

# **В.А. Короткевич, Л.И. Короткевич, А.В. Моисеев**

*Гомельский государственный университет им. Ф. Скорины*

# **METHODS AND MEANS OF INFORMING APPLICANTS IN "ADMISSION COMMITTEE OF F. SCORINA GOMEL STATE UNIVERSITY" SOFTWARE PACKAGE**

# **V.A. Korotkevich, L.I. Korotkevich, A.V. Moiseev**

*F. Scorina Gomel State University* 

Рассматриваются возможности программного комплекса «Приемная комиссия ГГУ им. Франциска Скорины» по информированию абитуриентов в процессе приемной кампании в вузе. Информирование выполняется с использованием совокупности десктопных, мобильных и интернет-приложений, взаимодействующих через общую базу данных на SQL-сервере.

*Ключевые слова: программный комплекс*, *SQL*-*сервер*, *десктопное приложение*, *интернет*-*приложение*, *мобильное приложение*, *приемная комиссия*.

The ability of the "Admission committee of F. Scorina Gomel State University" software package to inform applicants during the admission campaign is considered. Informing is performed using a combination of desktop, mobile and Internet applications interacting through a common database on an SQL server.

*Keywords*: *software package*, *SQL*-*server*, *desktop application*, *web application*, *mobile application*, *admission committee*.

#### **Введение**

Одной из важных задач приемных комиссий вузов является информирование абитуриентов о ходе приемной кампании. Порядок информирования во многом регламентирован требованиями нормативных документов (правил приема в высшие учебные заведения), что, однако, не препятствует вузам развивать собственные средства информирования, расширять состав визуализируемых данных. В то же время наличие качественных средств визуализации данных приемной комиссии, высокая оперативность обновления этих данных повышает привлекательность вуза для лиц, желающих получить высшее образование.

Всё информирование абитуриентов календарно может быть разделено на две части:

– предварительное информирование до начала приема документов у абитуриентов;

– оперативное информирование непосредственно в ходе приема документов, проведения внутривузовских вступительных испытаний, зачисления абитуриентов.

Предварительное информирование представляет из себя публикацию сведений о порядке и правилах приема, плане приема по специальностям, конкурсе за предыдущие годы и др. Эта информация выкладывается на сайтах вузов, и её публикация не требует разработки какого-то специализированного программного обеспечения (ПО). Оперативное же информирование предполагает визуализацию постоянно меняющихся сведений из баз данных программных средств, используемых для автоматизации работы приемной комиссии, и требует разработки соответствующего ПО.

В работе рассматриваются состав и возможности ПО для оперативного информирования абитуриентов, входящего в программный комплекс «Приемная комиссия ГГУ им. Франциска Скорины» [1], и представляющего собой совокупность десктопных Windows-приложений, интернет и мобильных приложений.

#### **1 Определение проходных баллов по специальностям**

Наиболее важным видом информирования абитуриентов является визуализация сведений о подаче документов по специальностям плана приема в вуз. Особо востребованной эта информация является в последние дни приема документов, когда информирование желательно выполнять максимально оперативно, в режиме, приближенном к режиму реального времени.

Правила приема в высшие учебные заведения регламентируют форму отображения статистики подачи заявлений абитуриентами. Соответствующие таблицы для каждой специальности должны содержать количество заявлений абитуриентов, имеющих льготу «без экзаменов», льготу «вне конкурса», подавших заявления на места целевого приема и данные общего конкурса.

Последние представляют собой распределение заявлений общего конкурса по 10-бальным интервалам баллов абитуриента (суммы баллов аттестата, баллов централизованного тестирования (ЦТ), баллов внутривузовских испытаний, при наличии), как представлено на рисунке 1.1.

Необходимо отметить, что в последние годы многие вузы Республики Беларусь, в том числе ГГУ им. Франциска Скорины, дают абитуриентам возможность подавать документы одновременно на несколько специальностей с указанием приоритетов этих специальностей для абитуриента. В таких случаях (конкурс на факультет или группу специальностей) в статистике подачи заявлений сведения о поданном заявлении должны быть отражены в строке, соответствующей специальности с первым (высшим) указанным абитуриентом приоритетом.

В этих условиях данные из регламентированной правилами формы не позволяют многим абитуриентам достоверно оценить перспективы их зачисления в вуз. Например, даже, если общее количество заявлений на некоторую специальность меньше плана приема по общему конкурсу, это не означает наличие вакантных мест на специальности: места могут быть заняты абитуриентами, указавшими эту специальность не с высшим приоритетом, но не прошедшими на свои более приоритетные специальности.

Проблема может быть решена путем визуализации для абитуриентов проходных баллов для каждой специальности. Однако, в случае конкурса на группу специальностей, подача любого заявления может изменить проходные баллы на всех специальностях группы (абитуриент проходит по конкурсу на какую-либо специальность, вытесняя другого абитуриента на специальность со следующим приоритетом и т. д.). Таким образом, визуализация проходных баллов на специальности не может быть выполнена в реальном времени сразу в ходе подачи заявлений, а требует расчета этих баллов путем периодического определения состава абитуриентов, планируемых к зачислению на каждую из специальностей. Иными словами, такая визуализация требует проведения предварительного зачисления абитуриентов.

На рисунке 1.2 представлена общая схема предварительного зачисления на группу специальностей, реализованная в программе AbiturAdmin, являющейся рабочим местом администратора программного комплекса «Приемная комиссия ГГУ им. Франциска Скорины».

Количество поданных заявлений отображается по первой специальности, указанной в заявлении!

|                                                                                                  |             |                                                   |                                                                                                    |          |                |  |                                                      |  |  |                      |   |  |   |  |   |              |                         |                         | Подано заявлений от абитуриентов |                         |              |                |                |                      |  |   |  |  |                                                                                                    |  |  |
|--------------------------------------------------------------------------------------------------|-------------|---------------------------------------------------|----------------------------------------------------------------------------------------------------|----------|----------------|--|------------------------------------------------------|--|--|----------------------|---|--|---|--|---|--------------|-------------------------|-------------------------|----------------------------------|-------------------------|--------------|----------------|----------------|----------------------|--|---|--|--|----------------------------------------------------------------------------------------------------|--|--|
| Факультет,<br>специальность<br>(направление<br>специальности,<br>специализация)                  |             | в том числе                                       |                                                                                                    |          |                |  | с суммой набранных баллов для конкурсного зачисления |  |  |                      |   |  |   |  |   |              |                         |                         |                                  |                         |              |                |                |                      |  |   |  |  |                                                                                                    |  |  |
|                                                                                                  | <b>DOED</b> | на<br><b>СЛОВИЯХ</b><br>целевой<br>подготов<br>ки | без<br>BCTV-<br>питель кон. кон 391.381.371.361.371.361.371.321.321.321.321.301.291.281.271.261.271.261.271.241.231.221.211.201.121.201.191.181.171.161.151.141.131.121.111.101.1<br><b>НЫХ</b><br>испыт<br>аний | ca       | вне по<br>cy   |  |                                                      |  |  |                      |   |  |   |  |   |              |                         |                         |                                  |                         |              |                |                |                      |  |   |  |  | kyp   kyp   400   390   380   370   360   350   340   330   320   320   310   300   290   290   280   270   260   230   230   230   230   230   160   170   160   150   140   130   120   120   120   120   100 |  |  |
| Факультет математики и технологий программирования                                               |             |                                                   |                                                                                                    |          |                |  |                                                      |  |  |                      |   |  |   |  |   |              |                         |                         |                                  |                         |              |                |                |                      |  |   |  |  |                                                                                                    |  |  |
| Информатика и технологии<br>программирования                                                     | 19          |                                                   |                                                                                                    | $\bf{0}$ | 19             |  |                                                      |  |  |                      |   |  |   |  |   | 4            | $\overline{\mathbf{3}}$ | 3                       | $\overline{2}$                   |                         |              |                |                |                      |  |   |  |  |                                                                                                    |  |  |
| Математика (научно-педагогическая<br>деятельность)                                               | 12          |                                                   | 3                                                                                                    |          | $\overline{7}$ |  |                                                      |  |  |                      |   |  |   |  |   |              |                         |                         |                                  |                         |              | 1              | $\overline{2}$ |                      |  |   |  |  |                                                                                                    |  |  |
| Прикладная математика (научно-<br>педагогическая деятельность)                                   | 8           |                                                   |                                                                                                    | $\bf{0}$ | 6              |  |                                                      |  |  |                      |   |  |   |  |   |              |                         |                         |                                  | 1                       |              | $\overline{2}$ |                |                      |  | 1 |  |  |                                                                                                    |  |  |
| Прикладная математика (научно-<br>производственная деятельность)                                 | 18          |                                                   | $\mathbf{0}$                                                                                                    | $\bf{0}$ | 18             |  |                                                      |  |  |                      |   |  |   |  |   |              | $\overline{2}$          |                         | $\overline{\mathbf{3}}$          | 5                       |              |                |                | $\blacktriangleleft$ |  |   |  |  |                                                                                                    |  |  |
| Программное обеспечение<br>информационных технологий                                             | 52          |                                                   | o                                                                                                    |          | 51             |  |                                                      |  |  | $\blacktriangleleft$ | 3 |  | 9 |  | 6 | 6            | $\overline{4}$          | $\overline{\mathbf{3}}$ | 4                                | $\overline{\mathbf{3}}$ |              |                | 3              |                      |  |   |  |  |                                                                                                    |  |  |
| Экономическая кибернетика<br>(математические методы и компьютерное<br>моделирование в экономике) | 20          | 0                                                 |                                                                                                    | 0        | 20             |  |                                                      |  |  |                      |   |  |   |  |   | $\mathbf{1}$ |                         | -5                      | $\mathbf{3}$                     | $\overline{\mathbf{3}}$ | $\mathbf{1}$ | $\overline{4}$ | $\mathbf{1}$   | -1                   |  |   |  |  |                                                                                                    |  |  |

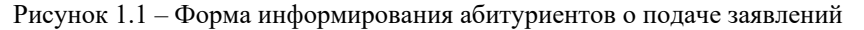

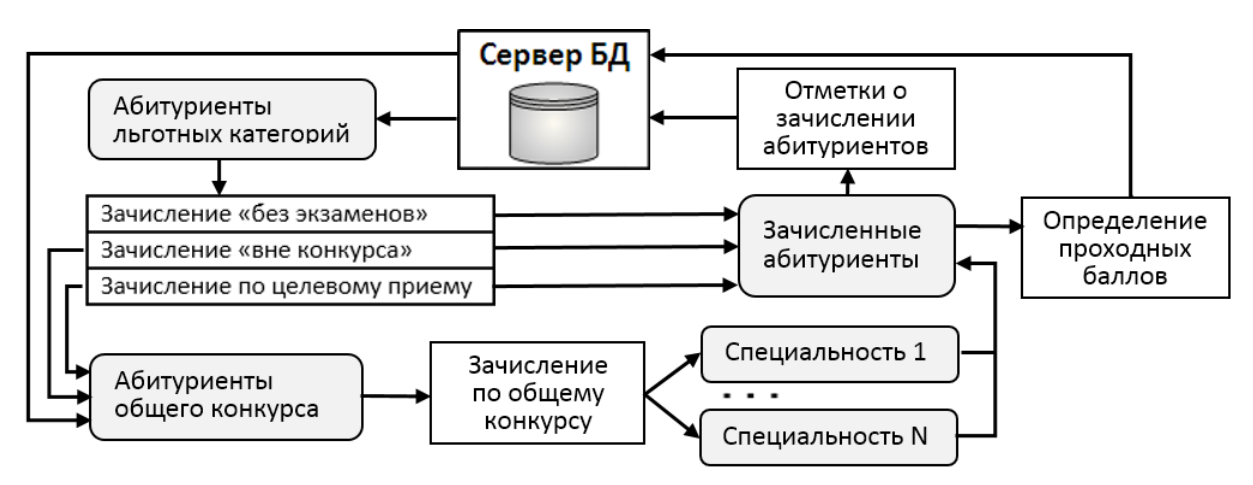

Рисунок 1.2 – Схема зачисления на группу специальностей

Сведения об абитуриентах, подавших документы в приемную комиссию, хранятся в базе данных, созданной в среде Microsoft SQL Server [2]. В ходе предварительного зачисления на группу специальностей выполняются следующие действия:

1) для каждой специальности из группы специальностей выполняется зачисление абитуриентов, не входящих в общий конкурс. При этом для льготной категории «вне конкурса» и целевого приема возможна передача части абитуриентов в общий конкурс (количество заявлений от абитуриентов превышает количество допустимых мест целевого приема или количество заявок от организации). Отбор абитуриентов в этих случаях выполняется по тем же критериям, что и при зачислении по общему конкурсу;

2) все абитуриенты общего конкурса упорядочиваются по убыванию суммы баллов ЦТ (внутривузовских испытаний) и аттестата. Для очередного абитуриента выполняется попытка зачисления на указанную им специальность с наивысшим приоритетом, при отсутствии свободных мест на специальность со следующим приоритетом и т. д. Алгоритм существенно усложняется в связи с возможностью объединения в одну группу специальностей с различным порядком профильных предметов (дополнительный конкурсный критерий). Так, например, в одной группе могут находиться специальности с предметами ЦТ «математика» и «физика», но для одних специальностей первым профильным является «математика», а для других – «физика». В таких ситуациях возможно, что абитуриент с той же суммой баллов «вытесняет» ранее зачисленного абитуриента, и для последнего требуется перезачисление на специальности с низшим приоритетом;

3) для зачисленных абитуриентов в базе данных программного комплекса ставятся отметки о типе зачисления (целевой прием, льгота, проходной или полупроходной балл) и указывается специальность, на которую зачислен абитуриент. По результатам последнего предварительного зачисления выполняется подготовка документов приемной комиссии для проведения окончательного зачисления;

4) также по результатам предварительного зачисления абитуриентов формируются специальные таблицы базы данных, содержащие сведения о проходных (полупроходных) баллах или наличии свободных мест по специальностям. Отдельно отмечаются специальности, на которых общий конкурс отсутствует из-за большого количества заявлений от абитуриентов, имеющих льготы «без экзаменов» и «вне конкурса» (последнее характерно для специальностей профиля «физическая культура»).

Запуск процедуры предварительного зачисления и, соответственно, актуализация данных о текущем конкурсе осуществляется вручную или автоматически по заданному расписанию.

## **2 Способы и средства визуализации статистики подачи заявлений абитуриентами**

Статистика подачи заявлений визуализируется следующими способами (рисунок 2.1):

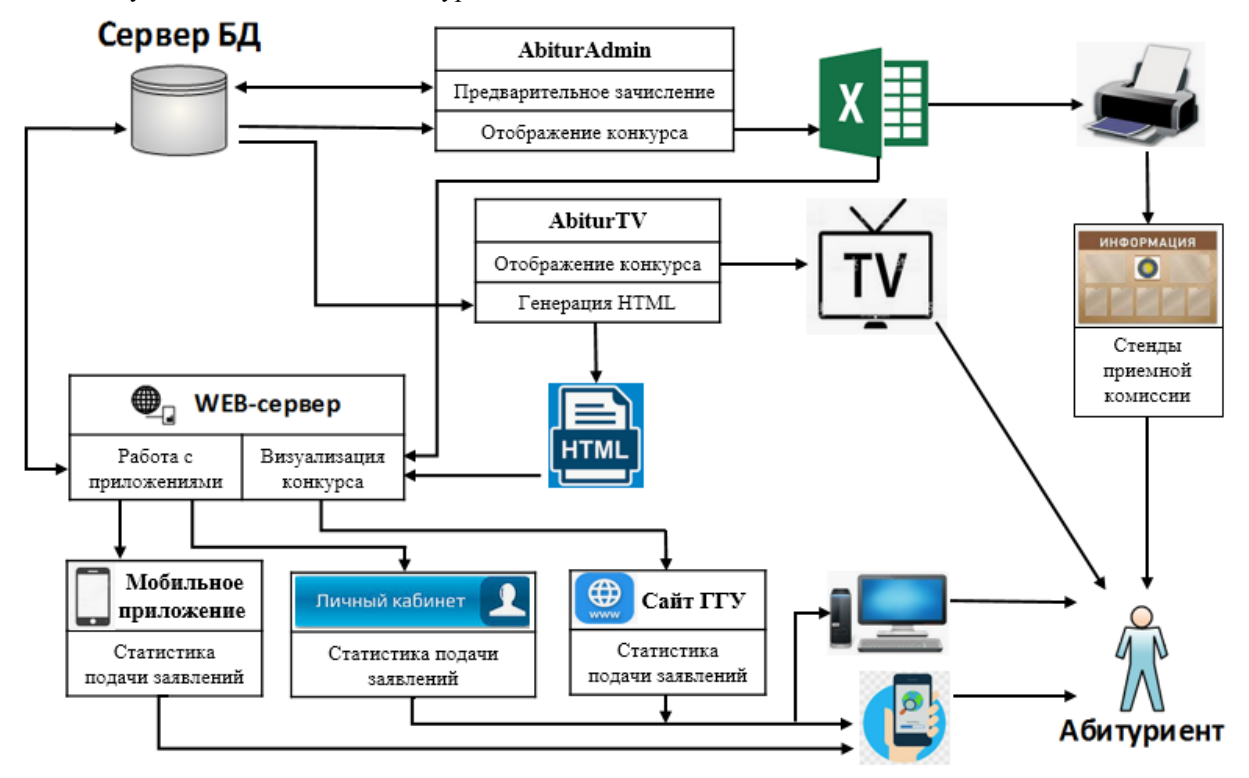

Рисунок 2.1 – Визуализации сведений о подаче документов

*Problems of Physics, Mathematics and Technics*, № 3 (44), 2020 899

– в виде печатных форм на стендах приемной комиссии;

– на ТВ-мониторе в местах приема документов у абитуриентов;

– на сайте университета в виде отдельных HTML-страниц для дневной бюджетной, дневной платной, заочной бюджетной, заочной платной форм обучения;

– на сайте университета в формате Excel;

– в web-приложении «Личный кабинет абитуриента ГГУ им. Франциска Скорины»;

– в мобильном приложении «Конкурс в ГГУ им. Франциска Скорины».

Программа AbiturAdmin обеспечивает построение Excel-документов со статистикой подачи заявлений. Эти документы с периодичностью в три часа распечатываются и вывешиваются на стендах приемной комиссии, а также выкладываются на сайт университета для углубленного анализа абитуриентами и их родителями.

Программа AbiturTV обеспечивает построение экранных форм со статистикой подачи заявлений и демонстрации их на ТВ-мониторе в режиме циклической прокрутки. Разработка программы проводилась на языке C++, в процессе разработки был создан ряд визуальных компонент для проектирования экранных форм:

– фрейм для отображения данных по специальности или группе специальностей с общим конкурсом;

– панель для размещения шапки таблицы со статистикой подачи заявлений с наложенной двумерной сеткой для расположения подзаголовков шапки;

– панель подзаголовка таблицы, при визуальном проектировании шапки таблицы такие панели привязываются к узлам сетки шапки таблицы;

– панели для отображения групп столбцов с данными о поданных заявлениях с возможностью объединения или раздельного отображения данных по специальностям;

– панель с примечаниями и пояснениями к форме отображения данных.

Наличие таких компонент позволяет легко проектировать и, при необходимости, менять форму отображения данных о статистике подаче заявлений. Кроме того, все компоненты снабжены специальными методами, обеспечивающими генерацию HTML-кода для визуализации содержимого компоненты с помощью интернет-браузера. Как следствие, программа AbiturTV, кроме визуализации данных на ТВ-мониторе, позволяет автоматически создавать HTML-документ для визуализации статистики подачи заявлений на сайте университета, что выполняется просто последовательным вызовом методов для элементов экранной формы. Такой подход обеспечивает минимальные трудозатраты при возможных изменениях требований к визуализации данных о поданных заявлениях: изменение экранных форм отображения автоматически приводит к изменению формы HTML-документа. Создаваемый HTML-документ включает в себя код на языке JavaScript для масштабирования таблицы в зависимости от размера окна браузера, а также ссылается на используемую при отображении документа каскадную таблицу стилей (CSS). Построение HTML-документа осуществляется программой AbiturTV по запросу пользователя или автоматически через заданный интервал времени, или в заданные пользователем моменты времени суток.

Визуализация статистики подачи заявлений в интернет-приложении «Личный кабинет абитуриента ГГУ им. Франциска Скорины» ориентирована на использование абитуриентом – владельцем личного кабинета. По умолчанию абитуриенту демонстрируется конкурс на специальности, куда он планирует подать или подал заявление. По интервалам суммарных баллов абитуриентов дается прогноз зачисления (проходной / полупроходной / не проходной балл), выделяется интервал баллов, в который попадает владелец кабинета. Также абитуриент может посмотреть аналогичную информацию по родственным специальностям с теми же требованиями по предметам ЦТ, а также, при необходимости, статистику подачи заявлений по любым другим специальностям плана приема. Интерфейс отображения конкурса позволяет последовательно детализировать интервалы суммарных баллов абитуриентов и оптимизирован для просмотра в мобильных версиях интернет-браузеров.

Для просмотра статистики подачи заявлений также может быть использовано мобильное приложение, разработанное для устройств, функционирующих под операционной системой Android. Приложение позволяет просматривать конкурс на любых специальностях, создавать список избранных специальностей, вводить список имеющихся у абитуриента сертификатов ЦТ и просматривать конкурс на специальностях, соответствующих этому списку. Для получения актуальной информации приложение обращается к WEB-серверу приемной комиссии, а при отсутствии выхода в интернет демонстрирует данные из локальной базы данных SQLite. Мобильное приложение реализовано на языке Kotlin.

## **3 Информирование о внутривузовских вступительных испытаниях**

В настоящее время существенная часть специальностей плана приема предполагает проведение внутривузовских вступительных испытаний (в качестве дополнения к результатам ЦТ или замены централизованного тестирования). Это в первую очередь характерно для специальностей с сокращенным сроком обучения и специальностей профиля физическая культура.

<sup>90</sup> *Проблемы физики*, *математики и техники*, № 3 (44), 2020

К информированию о внутривузовских испытаниях относится:

1) информирование о месте и времени проведения консультаций и внутривузовских испытаний. Соответствующий график выкладывается на сайте приемной комиссии, а также доступен в личном кабинете абитуриента;

2) визуализация результатов испытаний. Списки абитуриентов с указанием баллов вывешиваются на стендах и выкладываются на сайт приемной комиссии. Соответствующие документы в формате RTF создаются в программе администратора программного комплекса. Абитуриенты также информируются о результатах путем отправки сообщений в личный кабинет абитуриента.

#### **4 Сообщения в личном кабинете абитуриента**

В соответствии с текущими правилами поступления в вузы абитуриент может иметь до восьми действующих сертификатов ЦТ (по четыре сертификата за два последних года), что предоставляет широкие возможности по выбору специальности поступления. Для информирования абитуриента о доступных на текущее время специальностях в личном кабинете абитуриента реализован специальный сервис. Абитуриент имеет возможность ввести данные всех имеющихся у него сертификатов и получить сведения о доступных специальностях в соответствии с планом приема в вуз, текущими проходными баллами и баллами абитуриента.

Сообщения в личном кабинете абитуриента отображаются на специальной странице личного кабинета, а также, при указании абитуриентом соответствующего параметра настройки, дублируются на электронную почту. К событиям, вызывающим отправку сообщений, относятся:

– регистрация абитуриентов в личном кабинете;

– напоминания о необходимости личной подачи документов с указанием сроков подачи;

– факт подачи документов в приемную комиссию вуза, включая повторные подачи со сменой специальности или формы обучения;

– заблаговременное предупреждение о необходимости пройти внутривузовские вступительные испытания с указанием сроков проведения консультаций и собственно испытаний;

– публикация результатов сдачи вступительных испытаний абитуриентом;

– автоматический перенос документов с бюджетной на платную форму обучения для абитуриентов, не прошедших по конкурсу и заказавших такую услугу;

– зачисление абитуриента в вуз.

Для создания сообщений используется программа AbiturMessageCreate, входящая в программный комплекс «Приемная комиссия ГГУ им. Франциска Скорины». Она позволяет создавать текстовые шаблоны сообщений, содержащие теги, которые при генерации сообщений заменяются соответствующими данными (фамилия абитуриента, факультет, специальность и др.) из базы данных программного комплекса. Для каждого вида сообщений определяются условия отбора абитуриентов – получателей сообщений (дневная / заочная / бюджетная / платная формы обучения, факультет, специальность, зачисленные / не зачисленные и др.), а также задается способ генерации – ручная по запросу пользователя или автоматическая. В программе также предусмотрен механизм предотвращения повторной отправки сообщений абитуриентам.

## **Заключение**

Совокупность приложений, входящих в программный комплекс «Приемная комиссия ГГУ им. Франциска Скорины», обеспечивает качественное и оперативное информирование абитуриентов о ходе приемной кампании в университете. Кроме сведений, предоставление которых регламентируется правилами приема в вузы, визуализируется дополнительная информация, важная для абитуриентов, в частности, в условиях общего конкурса по факультетам и группам специальностей. Используются разные способы предоставления информации: в виде печатных форм, на TV-мониторе, на сайте университета, в личном кабинете, в мобильном приложении. При визуализации данных в сети интернет используется адаптивный дизайн, позволяющий качественно отображать информацию как на компьютерных мониторах, так и на мобильных устройствах.

#### ЛИТЕРАТУРА

1. *Короткевич*, *В.А.* Архитектура и функциональные возможности программного комплекса «Приемная комиссия ГГУ им. Франциска Скорины» / В.А. Короткевич, Л.И. Короткевич, Е.Ю. Лукашов-Фурсиков, И.В. Неред // Проблемы физики, математики и техники. - 2017. - $N<sub>2</sub>$  3 (32). − C. 75–80.

 2. *Лобел*, *Л.* Разработка приложений на основе Microsoft SQL Server 2008 / Л. Лобел, Э. Браст, С. Форте. – СПб.: BHV, 2010. – 1024 с.

*Поступила в редакцию* 27.04.2020*.*